## **Guide to choosing skills in Sumdog**

The first time you play games on Sumdog, it asks you do a diagnostic quiz. This is so it can adapt to offer you the skills it thinks you need. However, you might just be using Sumdog to complete the homework set by your teacher and have missed doing easier skills. This is absolutely fine and if you find the skills Sumdog gives you too easy, or if you just want to choose your own skills here's how:

5) Click Next.

 $\overline{)}$  1,630 zo minutes = 2000 l 微 **MATH TRAINING**  $\overline{\mathbb{P}}$ START 2) Click Choose skills. 電子 **PLAY GAMES** 3) Click Show filters Count in 10s, 100s and 1,000s г Use arrays with 6s, 7s and 9.  $\blacktriangleright$   $\bigcap$  x6 facts  $\triangleright$   $\bigcap$  x9 facts п  $\blacktriangleright$   $\bigcirc$  x7 facts E

No skills

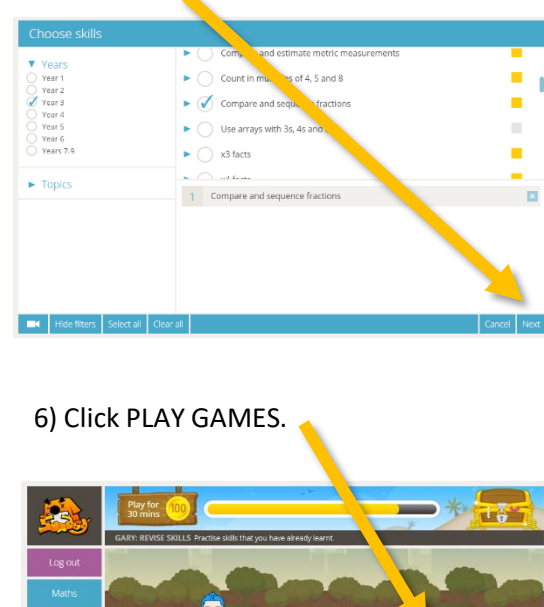

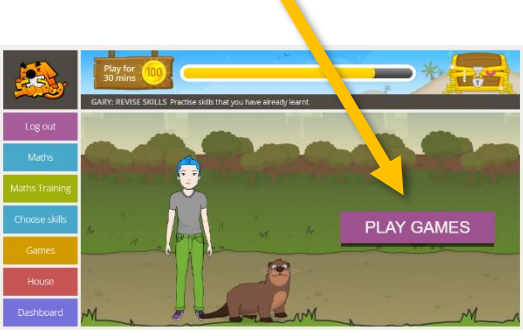

7) Click START and choose a game to play.

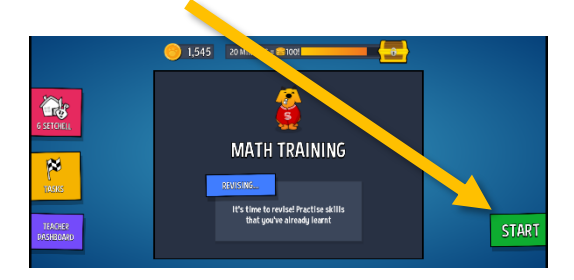

4) Tick the year group you want. Tick the skill(s) you want.

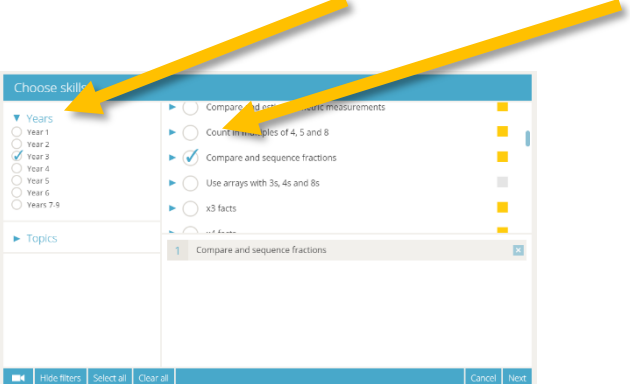

You can click the triangle and preview the kinds of questions.

1) Click here. It might say 'Practising' or 'Revising'.